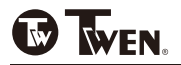

110 PD

**Printing Calculator** Machine à Calculer Imprimante<br>Druckender Tischrechner<br>Calculadora Impresora Calcolatore con Stampante Incorporata

> **Instruction Manual** Manual de Instrucciones Manual de Instrução Bedienungsanleitung<br>Mode d'emploi

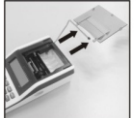

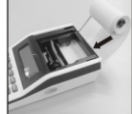

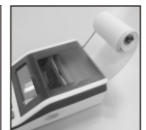

# 1. HOW TO LOAD THE PAPER-ROLL

Set the "P/NP" switch to "NP" position

- 1) Open the printer cover.
- 2) Pull out the paper roll holder
- 3) Cut the paper end straight with scissors and insert the end into the printer slot. Be sure the paper feeds from underneath the holder.
- 4) Turn Calculator on. Press the paper advance key  $\blacktriangle$  until the paper end comes out from the paper cutter
- 5) Set the paper-roll on the holder.
- 6) Close the printer cover.

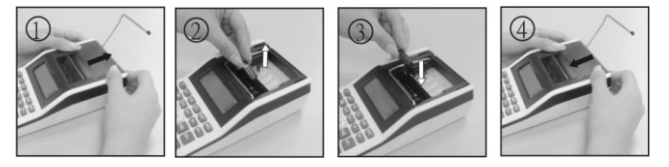

# 2. HOW TO CHANGE THE INK ROLLER

The printer in this model uses a disposable ink roller (Gr.744) (cartridge type). If impressions are too light or illegible, replace the ink roller with a new one.

- 1) Open the printer cover (Fig. 1).
- 2) Remove the ink roller by pulling it up (Fig.2).
- 3) Install a new ink roller (Fig. 3).
- 4) Make sure the ink roller is in place, and replace the cover.
- Note: Never fill the ink roller with fluid ink as it may run or clog the printer. Use only ink cartridge (Gr.744)

# **3. TO REPLACE BATTERIES**

- 1) Open the battery compartment cover on the back of main unit.
- 2) Remove the exhausted batteries.
- 3) Insert new batteries with the positive (+) and (-) ends.
- 4) Replace the over

# **KEYS AND SWITCHES DESCRIPTION**

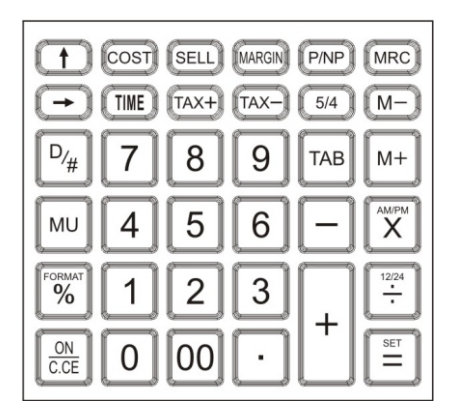

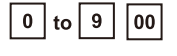

 $\ddot{\phantom{a}}$ 

# **Numerical kev**

Used to enter number into calculator

# Decimal point key

Used to enter decimal point.

#### Plus kev

Adds an amount to the accumulator. To add the same amount more than one time (repeat addition ), enter that amount once and depress the plus key as many times as necessary. If this depressed immediately after [%] key, it work as percent plus key

#### Minus kev

To subtract the same amount more than one time (repeat subtraction), enter that amount once and depress the Minus key as many times as necessary. If this key is depressed immediately after [%] key, it works as percent minus key.

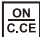

 $M -$ 

**MRC** 

TAX

### Switch on/Clear entry/Clear key

Used for clearing wrong entry or registered amount Memory contents are not cleared

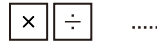

# Multiplication and division key

Stores multiplication and division orders and performs multiplication and division orders stored previously Perform repeat multiplication and division calculation

# Equal key

Performs multiplication, division, %, constant calculation and other calculations

### **Percent kev**

Performs percent calculations.

# Memory plus key

Adds an amount to memory . If there is a live calculation pending, the Memory plus key will complete the calculation and accumulate the result to Memory.

# **Memory Minus key**

Subtracts an amount from memory . If there is a live calculation pending, the Memory Minus key will complete the calculation and subtract the amount from Memory

# **Recall/Clear Memory key**

A double function key Press once to recall the memory contents. Press the key successively to clear the memory contents.

# **Store the Tax Rate**

Press "TAX+ " key and enter the tax rate figure, then press "TAX+ "The entered tax rate will remain stored even when the power automatically turns off after approximately 7 minutes. However, the entered tax rate will be lost when plug is disconnected

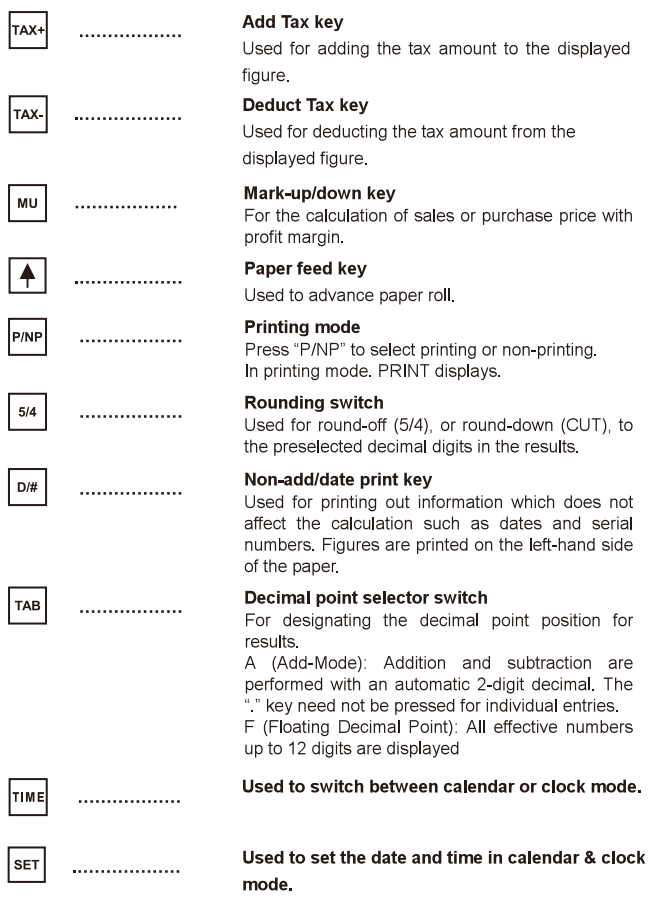

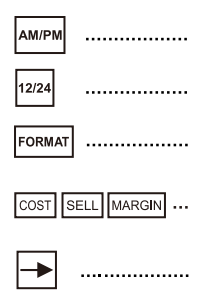

Used to switch between AM or PM at clock mode Time setting.

Used to switch between 12 or 24 hour at clock mode time setting.

heall  $t_0$ select date format between "YYYY/MM/DD","DD/MM/YYYY"or "MM/DD/YYYY" at calendar mode.

### DO COST.SELL.MARGIN CALCULATION

Diait Shift Kev Shift right the displayed number per digit before any function key be pressed.

**RESET:** Electromagnetic interference or electrostatic discharge may cause the display to malfunction or the contents of the memory to be lost or altered. Should this occur, use the tip of a ball point pen (or similar sharp object) to press the [RESET] button at the bottom of the battery case. After resetting, be sure to set the currency conversion rate, tax rate, time and date again.

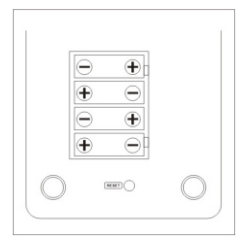

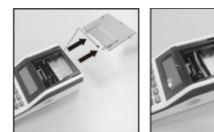

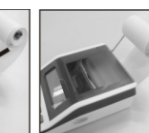

# 1. MISE EN PLACE DU ROULEAU DE PAPIER

Positionner le sélecteur d'impression sur NP.

- 1) Retirer le capot de protection.
- 2) Tirer en arrière lè support de rouleau de papier.
- 3) Mettre le rouleau de papier sur le support.
- 4) Couper le bout du routeau de papier avec une paier de ciseaux et l'insérer dans la fente de l'inprimante.
- 5) Appuver sur la touche ON Appuver sur la touche d'avance papier  $\Box$  jusqu'à ce que le papier dépasse
- 6) Remettre le capot de protection en faisant sortir le paper par la fante du coupe papier et le verrouiller.

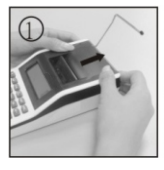

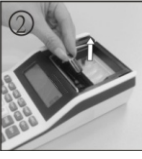

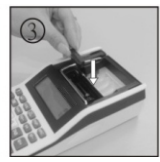

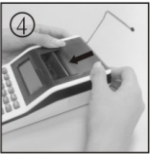

# 2 CHANGEMENT DU ROULEAU ENCREUR

L'imprimante de la calculatrice fonctionne avec un rouleau encreur(Gr.744) Si l'impression est trop claire ou illisible remplacer le rouleau encreur par un Nouveau.

- 1) Retirer le capot de protection (Fig. 1).
- 2) Enlever le rouleau encreur en le tirant vers le haut(Fig. 2).
- 3) Mettre en place le nouveau rouleau encreur(Fig. 3)
- 4) S'assurer que le rouleau encreur est correctement positionné et Remettre le capot de protection.

NOTE:Ne jamais rempir le rouleau encreur avec de l'encre fluide car cela peut couler ou obstruer l'imprimante N'utiliser que des rouleau encreurs (Gr.744)

# 3. Renplacement des piles

- 1) Retiez la trappe du compartiment des piles au dos de l'appareil.
- 2) Retirez les piles usagées.
- 3) Placez les piles neuves en respectant la polarité.
- 4) Remmettez la trappe.

# **DESCRIPTIONDES TOUCHESETCOMMUTATEURS**

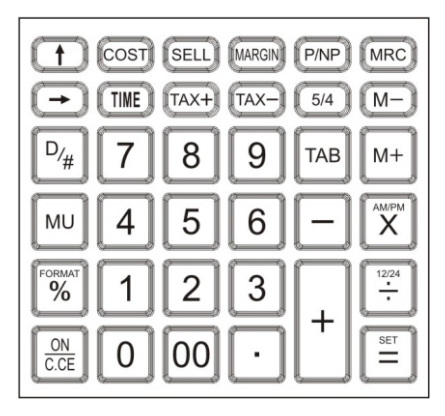

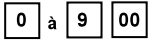

# Touches numeriques et de double zero

Utilisez ces touches pour introuduire des nombres dans La calculatrice

#### Touche de viraule

Utilisez-la pour introduire la virgule.

# Touches plus et moins

Pour ajouter ou soustraire les donnees du registre X (registre affiche) du total en émoire. En appuyani de facon repetee sur ces touches yous pouves ajouter ou soustraire le meme nombre. Le ressultat est affiche apres chaque pressio

# Mise en marche/Touche d'effacement de la Dermière entrée/effacement

Elle permet d'annuler une erreur d'introduction ou un montant enregistre .Les constantes en menmoire ne sont pas annulees.

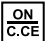

×

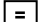

 $%$ 

lм+

lм-

# Touche d'egalite

Pour exécuter des muitiplications divisons % calculs avec constante et d'autres calculs

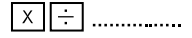

# Touche de multiplication et de division

Elles permttent d'enregistrer des ordres de multiplication ou de division et d'effectuer des ordres de mul-Tiplication ou division deia memorises. Elles permettent aussi de repeter des multiplications et divisions

### Touche de pourcentage

Pour les calculs avec pourcentage.

# Mémoire plus

Cette touche sert a additionner un montant dans la mémoire plus Dans le cas d'un calcul en cours la touche mémoire clôturera l'operation et l'accumulera dans le resultant de la mémoire

# **Memoire moins**

Cette touche sert a soustraire un montant dans la mémoier moins Dans le cas d'un calcul en cour la touche mémoire clôture l'operation et le soustraiera dans le resultat de la mémoire

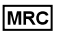

# Touche de Rappel de Memoire / Effacement de **Mémoire**

Si vous appuyez une fois vous rappelez le contenu de la mémoire Si vous appuyez deux fois de suite vous effacez le contenu de la mémoire

# $TAX+$

# Pour mémoriser un taux de taxe

Appuver sur "TAX+ "et entrer un taux de taxe puis appuyer sur les touches "TAX+  $\boldsymbol{\mathcal{D}}$ pour le mémoire le taux de TVA saisi demeure en mémoire, méme lorsque la calculatrice passe atomatiquement hors tension au bout de 7 minutes eviron En revanche il est perdu lorsque l'on déranche la prise.

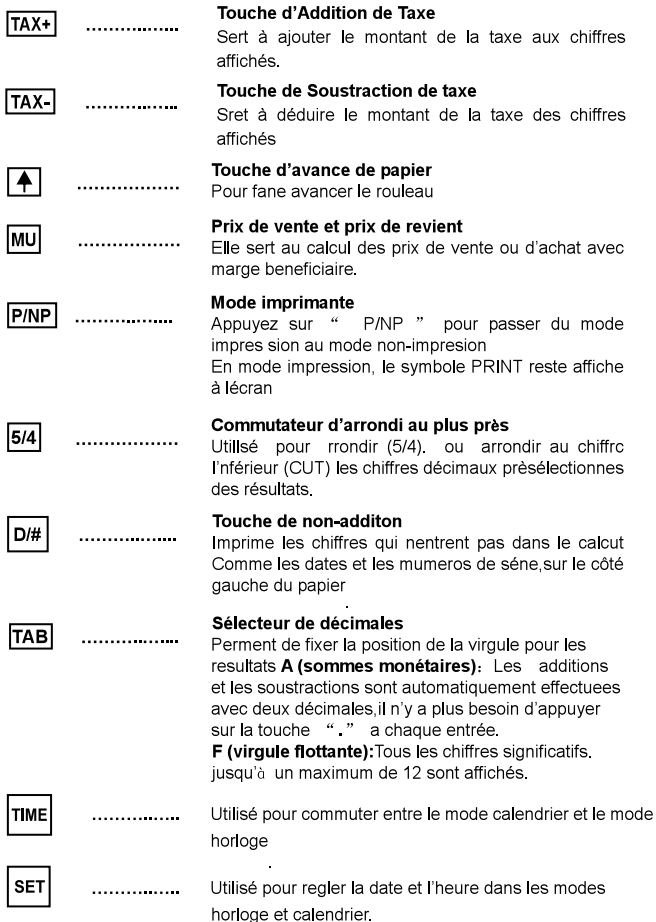

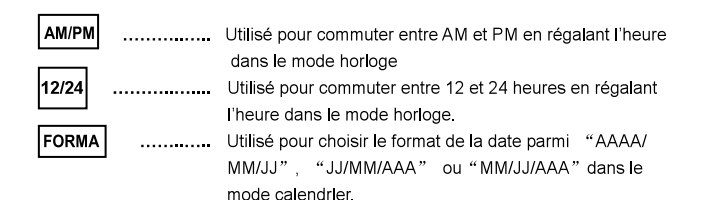

#### COST SELL MARGIN... **Permettent les calculs COST.SELL.MARGIN**

# Touche défilement à droite des chiffres

Cette touche perment, avant d'appuyer sur une touche de fonction d'afficher chiffre par chiffre un nombre composé

### **RESTAURATION:**

Des parasites électromagnétiques ou une décharge électromagnétique peuvent causer mauvais **un** fonctionnement de i'affichage ou la l perte ou la modification du contenu de la mémoire. Si cela seproduit, utilisez le bout d'un stylo a bille (ou d'un objet pointu semblable) pour appuyer sur le bouton [RESET] a l'arrère de la calculatrice Après la restauration assurez-vous de régler à nouveau le taux d'imposition, l'heure et la date

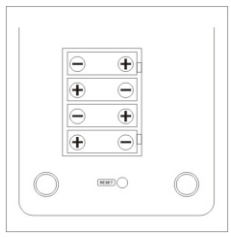

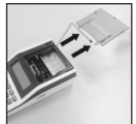

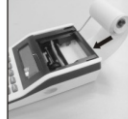

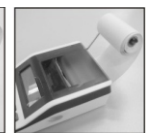

# **1. EINSETZEN DER PAPIERROLLE**

Stellen Sie die "P/PN"- Taste (Drucker) auf "NP".

- 1) Öffnen Sie die Druckerdeckel
- 2) Klappen Sie die Papierhalterung heraus.
- 3) Schneiden Sie das Ende des Papierstreifens gerade und führen Sie den Streifen in den Schlitz hinten in der Rechenmaschine ein. Das Papier unter der Halterung einsetzen.
- 4) Rechenmaschine einschalten. Drücken Sie die Papiervorschub-Taste bis der Papierstreifen der Abreißkante vorbeigeführt ist.
- 5) Die Papierrolle in die Halterung legen.
- 6) Druckerdeckel schließen.

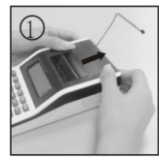

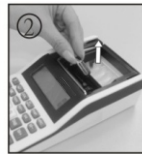

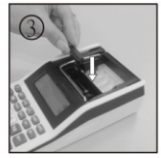

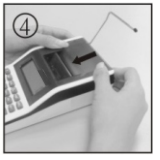

# **2. AUSWECHSELN DER FARBROLLE**

Auswechselbare Farbrolle (Gr.744). Wechseln Sie die Farbrolle sobald Sider Text auf dem Streifen schwach oder undeutlich wird.

- 1) Druckerdeckel (Abb. 1) öffnen.
- 2) Farbrolle nach oben herausziehen(Abb. 2).
- 3) Neue Farbrolle einsetzen (Abb.3).
- 4) Ist die Farbrolle korrekt platziert. Druckerdeckel wieder schließen.
- **PS:** Versuchen Sie nicht, eine leere Farbrolle mit Tinte aufzufüllen. Dies kann zum Austreten von Tinte und nachfolgender Beschädigung der Rechenmaschine führen. Nutzen Sie die Farbrolle mit der Bezeichnung (Gr.744).

# **3. AUSWECHSELN DER BATTERIE**

- 1) Den Batteriefachdeckel auf der Rückseite des Gerätes verschieben.
- 2) Die gebrauchten Batterien entnehmen.
- 3) Die neuen Batterien einlegen und dabei auf die Polaritäten achten.
- 4) Batteriefachdeckel wieder schließen.

# **BESCHREIBUNG DER TASTEN UND SCHALTER**

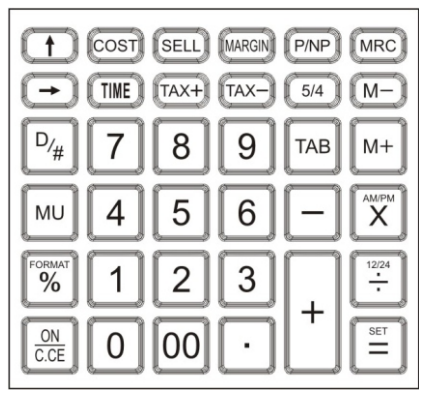

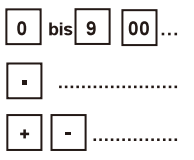

ON

 $\overline{c}$  CE

# Zifferntasten und DoppleInulItaste

Dienen zur Eingabe von Zahlen in den Recher.

# **Dezimalpunkttaste**

Dient zur Eingabe des Dezimalpunkts.

#### **Plus-und Minustaste**

Dient zum Addieren oder Subtrahieren der Daten des X-Registers (Anzeigeregisters) zum bzw. vom Gesamtspeicher Wiederholtes Betätigen der jeweiligen Taste bewirkt mehrfache Addition (Subtraktion) der gleichen Eingabe Das Resultat wird nach jeder Betätigung angezeigt.

# Einschalten/Eingabelösch-/Löschtasten

Dient zum Loschen einer falschen Eingabe order des registrierten Betrags. Speicherinhalt wird nicht geloscht.

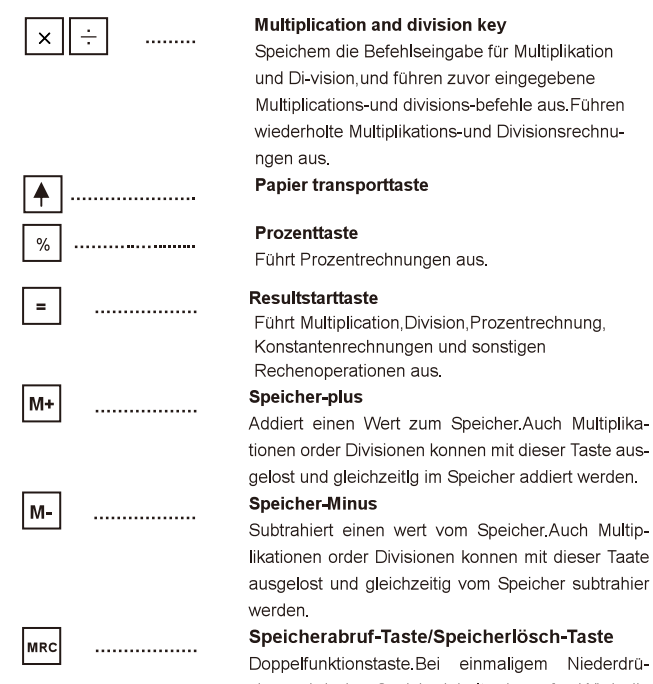

cken wird der Speicherinhalt abgerufen. Wird die Taste zweimal nacheinander gedrückt, erfolgt eine Löschung des Speicherinhalts.

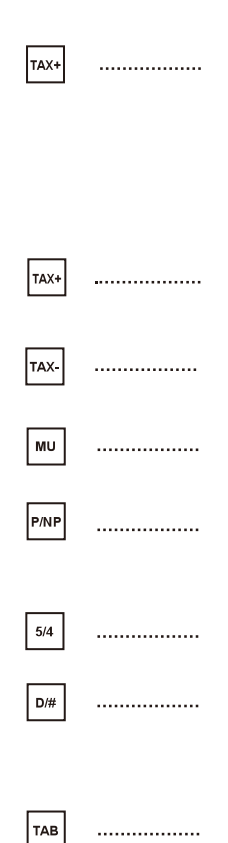

# Steuersatz abspeichern

Drücken Sie auf die Taste TAX+ "und geben Sie die entsprechendeZahl ein Drücken Sie anschließend auf "TAX+ ". Der eingegebene Steuersatz bleibt gespeichert auch wenn der Strom nach etwa sieben Minuten automatisch abgechsitet wird Der eingegebene Steuersatz geht jedoch verloren, wenn der Stecker herausgezogen wird.

# Tax-Plus-Taste

Dient dazu den Steuerbetrag zur angezeigten Zahl zu addieren

# Tax Minus Taste

Dient dazu den Steuerbetrag von der angezeigten Zahl zu subtrahieren.

# Aufschlag Gewinnmargenrechunug

Dient zur Berechnung von Absatz oder Kautpreis mit Gewinn-spanne.

# Druckmodus

Auf "PRINT" drücken.um vom Druckmodus in den Nicht-Druckmodus zu gelangen. Im Druckmodus wird das Symbol PRINT angrzeigt.

# Rundungs-Schalter

zum Runden(5/4).order Abrunden(CUT) auf die vorgwählten Dezimalstellen des Ergebnisses.

# Nichtadditions-/Datum-Druk-Taste

Diese Eunktion wird zum Drucken von Informationen verwendet die keinen Finfluss auf die Berechnung haben wie beispielsweise Daten und Seriennummern, Zahlen erscheinen auf der linken Seite des Ausdrucks

# Kommawähler

Zur Bestimmung der Anzahl de Kommastellen für Ergebnisse.

A (Addier-Schaltung): Addition und Subtraktion werden automatisch mit 2 Nachkommastellen ausgeführt. Die Taste" " Muß nicht gedrückt werden. F(Fließkomma): Alle effektiven Zahlen bis 12 Stellen werden angezeigh.

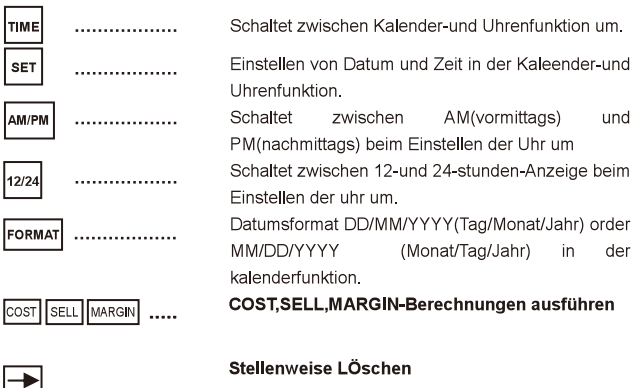

Die angezeigte Zahl wird um eine Stelle nach rechts verschoben, solange noch keine Funktionstaste hedient wurde

RESET : Elektromagnetische StÖrungen oder elektrostatische Entladungen können zu einer Fehlfunktion des Displays führen und können bewirken. dass Speicherinhatte verloren gehen oder geändert werden Drücken Sie in einem solchen Fall mit der Spitze eines Kugelschreibers(order eines ähnlichen Gegenstands) auf die Taste [RESET] aut der Rückseite des Rechners Bitte denken Sie daran nach dem Reset(Zurücksetzen) den Kalender die Uhrzeit und den Steuersatz erneut einzugeben. Dieses Produkt ist zum Gebrauch im Wohnbereich Geschäfts-und Gewerbebereich sowie in kleinbetrieben Vorgesehen.

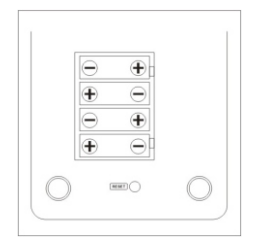

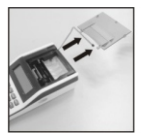

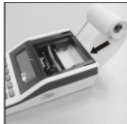

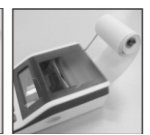

# 1. ANTES DE UTILIZAR LA MÁQUINA

Ponga el interruptor P/NP en la posició NP

- 1) Introduce el rollo de papel en el soporte.
- 2) Inserte el extremo plegado del rollo de papel dentro de la ranura de impresor
- 3) Apreta la tecla de avance  $|\triangle|$  hasta que el papel quede en la posición de impresor.

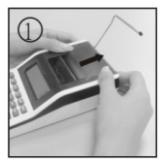

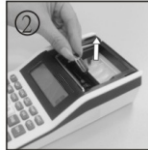

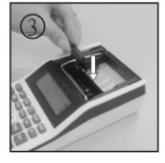

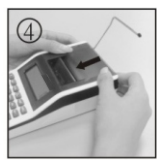

# 2.CAMBIO RODILLO DE LA TINTA

La impresora de este modelo utiliza un rodillo entintado descartable (Gr.744) (tipo cartucho)

Cambie el rodillo de tinta por uno nuevo cada vez que la impresión se torne poco Clara o ilegible

- 1) Abra la cubierta del impresor(Fig.1)
- 2) Quite el rodillo de la tinta tirándolo hacia arriba(Fig.2)
- 3) Instale un rodillo de tinta nuevo(Fig.3)
- 4) Asequrese de que el rodillo quede bien instalado y vuelva a poner la cubierta.

Nota:Nunca cologue el rodillo entintado con tinta Líquida porque puede derramatse u obturar la impresora Utilice únicamente los cartuchos(Gr.744)

# 3. Cambio de pilas

1) Quitar la tapa del compartimento de las pilas en la parte de atrás de la impresora.

- 2) Quitar las pilas usadas.
- 3) Poner las pilas nuevas respetando la potaridad.
- 4) Poner la tapa.

# DESCRIPCIÓN DE LAS TECLAS Y DE LOS SELECTORES

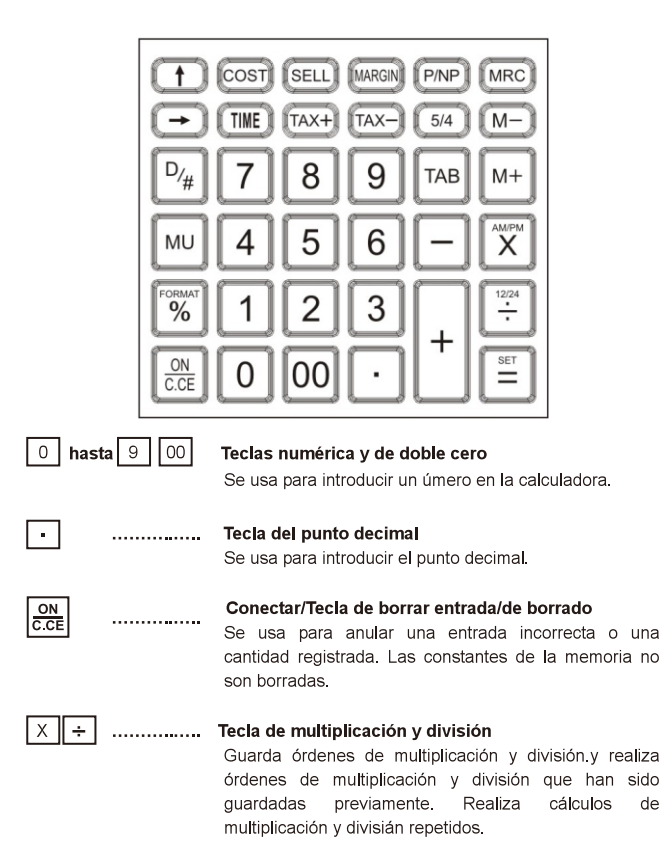

 $\pm$ 

 $\%$ 

#### **SUMA**

Suma una cantidad acumulándola. Para sumar la misma cantidad mas de una vez (Repetir suma) se debe ingresar esta cantidad una vez y prsionar la tecla PLUS tantas veces como sea necesario Siesta tecla es presionada immediatamente después de la tecla (%) funciona como tecla de suma de porcentaje.

#### **RESTA** . . . . . . . . . . .

Para restar la misma cantidad mas de una vez (Repetir Resta) ingresar la cantidad una vez y presionar tecla (-) tantas veces como sea necesario. Si esta tecla es presionada immediatamente después de la tecla(%) esta funciona como tecla de resta de porcentaje.

 $\blacksquare$ Tecla de iqual

Realiza multiplicaciones, divisiones, %, cálculos de constantes y otros cálculos.

 $\equiv$ ................ Tecla de porcentaie

Realiza cálculos de porcentaie.

 $M+$ Memoria de suma

> Suma una cantidad a la memoria. Si existe una operación pendiente, la tecla de memoria de suma completara la operación y acumulara el resultado a la memoria.

M-............. Memoria de resta

Resta una cantidad a la memoria Si existe una operación pendiente, la tecla de memoria de resta completara la operación y acumulara el resultado a la memoria.

# **MRC**

# Tecla de llamada de la memoria/tecla de borrado de la memoria

Es una tecla de función doble Si se presiona una vez llama a los contenidos de la memoria Si se presiona dos veces sucesivamente borra el contenido de la memoria

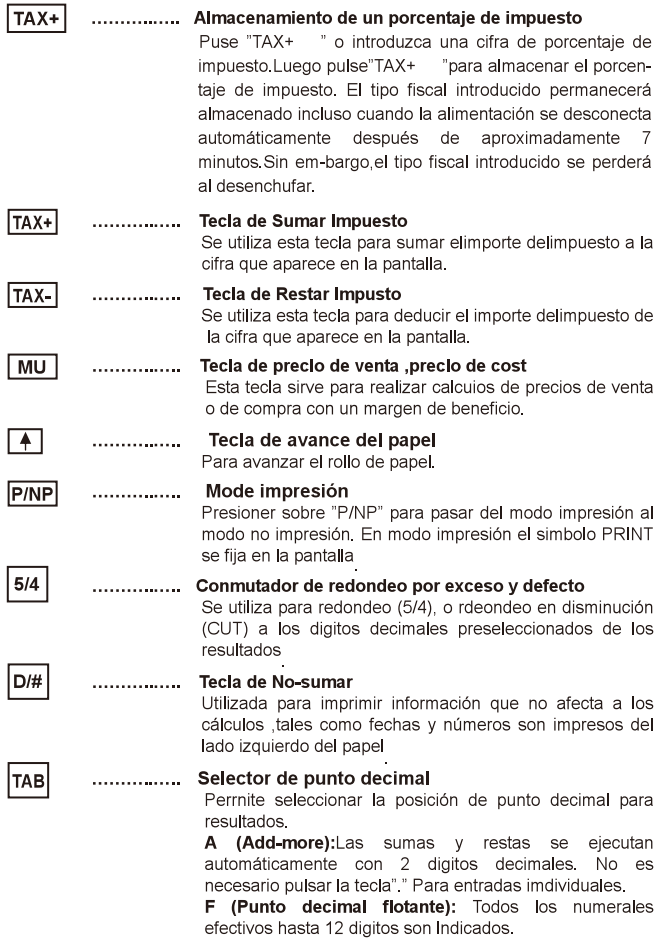

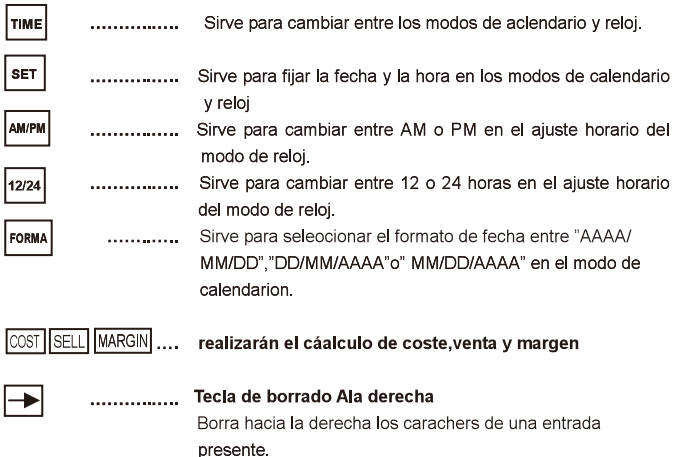

# **CONFIGURAR DE NUEVO:**

Interferencia electromagnética o descarga electromagnética pueden causar que la panalla funcione defectuosamente o que los conteridos de la memoria se pierdan o queden alterados. Si esto ocurre, use la punta de una pluma esferográfica (u objeto agudo simllar ) para presionar el botón [RESET]

(RECONFIGURAR) en la parte posterior de la calculadora Después de configurar de nuevo asegúrese de fijar la tasa de impuestos hora y fecha de nuevo.

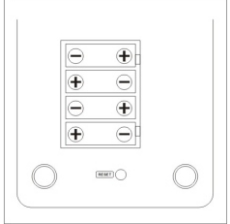

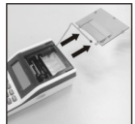

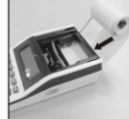

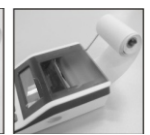

# **1. INSERIMENTO DEL ROTOLO DI CARTA**

Impostare il pulsante "P / PN" (stampante) su "NP".

- 1) Aprire i coperchi della stampante
- 2) Estrarre il fermacarte.
- 3) Tagliare l'estremità della striscia di carta dritta e inserire la striscia nella fessura sul retro della calcolatrice. Inserire la carta sotto la staffa.
- 4) Accendi la calcolatrice. Premere il pulsante di alimentazione carta fino a quando la striscia di carta del bordo di partenza è passata.
- 5) Posizionare il rotolo di carta nel supporto.
- 6) Chiudere il coperchio della stampante.

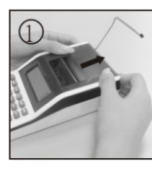

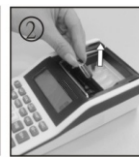

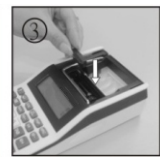

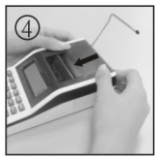

# **2. SOSTITUIRE LA CARTUCCIAINCHIOSTRO**

Cartuccia d'inchiostro sostituibile (Gr.744).Sostituire la cartuccia d'inchiostro non appena il testo sulla striscia diventa sbiadito o poco chiaro.

- 1) Aprire il coperchio della stampante (Fig. 1).
- 2) Estrarre la cartuccia di inchiostro (Fig. 2).
- 3) Inserire una nuova cartuccia d'inchiostro (Fig.3).
- 4) La cartuccia d'inchiostro è posizionata correttamente. Chiudere il coperchio della stampante.
- **PS:** non provare a riempire una cartuccia di inchiostro vuota con inchiostro. causare perdite di inchiostro e danni successivi alla calcolatrice. Utilizzare le cartucce d'inchiostro etichettate (Gr.744).

# **3. SOSTITUZIONE DELLA BATTERIA**

- 1) Far scorrere il coperchio del vano batteria sul retro dell'unità.
- 2) Rimuovere le batterie usate.
- 3) Inserire le nuove batterie, facendo attenzione alle polarità.
- 4) Richiudere il coperchio del vano batteria.

# **BESCRIZIONE DEI TASTI E DEGLI INTERRUTTORI**

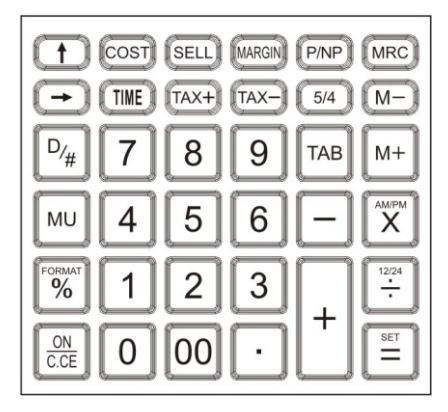

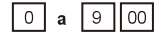

# Tasti numerici e doppio zero

Si usano per inserire le cifre nel calcolatore.

# Tasto del punto decimale

Si utilizza per inserire il punto decimale.

# Tasto"Plus"

Aggiunge una somma al torelizzatore per aggiungere la stessa somma piu di una volta(addizione ripetuta) inserire la somma una volta e premere il taso "Plus"per il numero delle volte necessarie. Se il tasto viene premuto subito dopo il tasto [%], funziona da tasto di aggiunta della percentuale.

### Tasto "Minus"

Per sottrarre la stessa somma piu di una votta (sottrazione ripetuta) inserire la somma una volta e premere il tasto "Minus" per il numero delle volte necessarie.Se il tasto viene premuto subito dopo il tastol%1.funziona da tasto di sottrazione della percentuale.

 $\sim$ 

 $\mathbf{r}$ 

ஈ

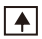

# Tasto di avanzamento della carta

Ea avanzare il rotolo

ON  $\overline{c}$  CE

 $%$ 

 $\equiv$ 

 $M+$ 

м.

**MRC** 

 $\mathsf{X}$  $\div$ 

. . . . . . . . . . . .

Accensione/cancellazione dato/tasto di cancellazione Si utilizza per annullare un'entrata incorretta o una somma registrta Le costanti della memoria non vengono annullate.

Tasti di moltiplicazione e divisione Memorizzano gli ordini di moltiplicazione e divisone. eseguono moltiplicazioni e divisioni precedentemente memorizzate e calcoli ripetuti.

# Taste di percentuale

Permette de effettuare calcoli di percentuale.

# Taste "uguale"

Permette di eftettuare moltiplicazioni divisioni calcoli di percentuale calcoli con costante ed altri.

# **Tasto"Memory Plus"**

Aggiunge una somma alla memoria. Se c'e un calcolo in sospeso questo tasto completera l'operazione e eggiungerà il risultato alla Memoria.

**Tasteo "Memory Minus"** Sottrae una somma dalla memoria.Se c'e un calcolo in sospeso questo tasto completerà l'operazione e sottrarrá il risultato alla Memoria

# Tasto di richiamo della mrmoroa/Azzeramento della memoria

Questo è un tadto a doppia funzione Premuto una volta si otterà l'indicazione del contenuto della memoria premuto due volte successivamente ll contenuto della memoria verrà azzerato

# Accumulo della tassa

Questo taste viene utilizzato per aggiungere l'importo della tassa alla cifra visualizzata

# Deduzione della tassa

Queato tasto viene utilizzato per dedurre l'ammontare della tassa dalla cifra visualizzata.

 $23(1)$ 

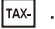

TAX+

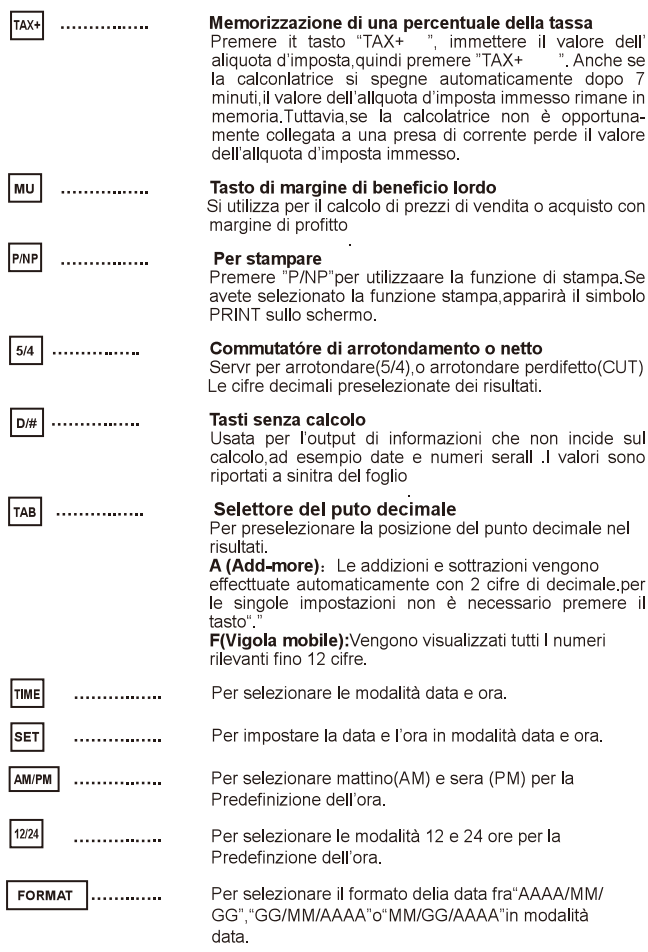

#### MARGIN ..... realizarán el cálculo de coste, venta y margen  $|$ <sub>SELL</sub> |cost|

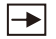

#### Tasto "Digit shift"

Ea scorrere adestra di una cifra il numreo visualizzato prima che un altro tasto di funzione venga prmuto.

RESET : Interferenze elettromagnetiche o scariche elettrostatiche possono provocare malfunzionamenti alla visualizzazione oppure alterazioni o perdite del contenuto della memoria, Se dovesse accadere cio, utilizzare la punta di una penna a sfera (o altro oggetto apppuntito) per premere il tasto RESET sul retro della calcolatrice. Una volta riazzerata la calcolatirce assicurarsi di ripristinare la data, l'ora e l'aliquota d'imposta.

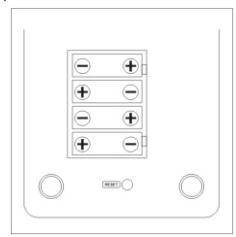

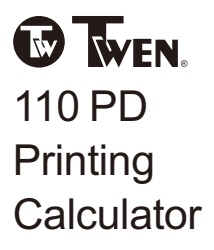

CALCULATION EXAMPLES **EXEMPLES DE CALCUL RECHENBEISPIELE** EJEMPLO DE CÁLCULOS **FSEMPLDICALCOLO**  1 Addition and subtraction Addition et soustraction **Addition und subtraction** Adíción y sustracción Adizione e softrazione **PAP PRINT**  $5/4$  5/4  $TAB$ 0 2 3 4 A F **Example** Entry Paper print out **Exemple** Introduction Impression **Beispiel** Fingabe Ausdruck Ejemplo Entrada Impresión sobre papel Esempi Registrazione Stampa su carta  $140 - 35 + 22 = 127$  $140$  $140 35 +$ 35  $\overline{+}$  $22 =$ 22  $127.*$ **PAP PRINT**  $5/4$  $5/4$ **TAB**  $\mathbf 0$ 2 3 4 **A** F Example Entry Paper print-out Introduction Exemple Impression **Beispiel** Eingabe Ausdruck Eiemplo Entrada Impresión sobre papel Esempi Registrazione Stampa su carta \$12.55  $rac{ON}{CCE}$ 15.75  $\mathsf{C}$  $\Omega$ 4.20 1255  $+$ 12.55  $+$ 1575 32.50 15.75  $+$ 420 4.20  $=$  $\star$ 32.50  $-10.45$ 32.50  $-6.30$ 10.45  $($15.75)$ 1045 6.30  $=$ 630  $\star$ 15.75

2. Multiplication **Multiplication** Multiplikation **Multiplicatión Moltiplicazione** 

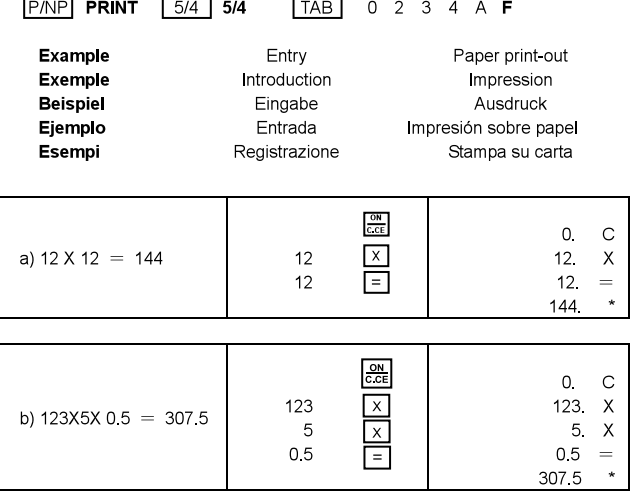

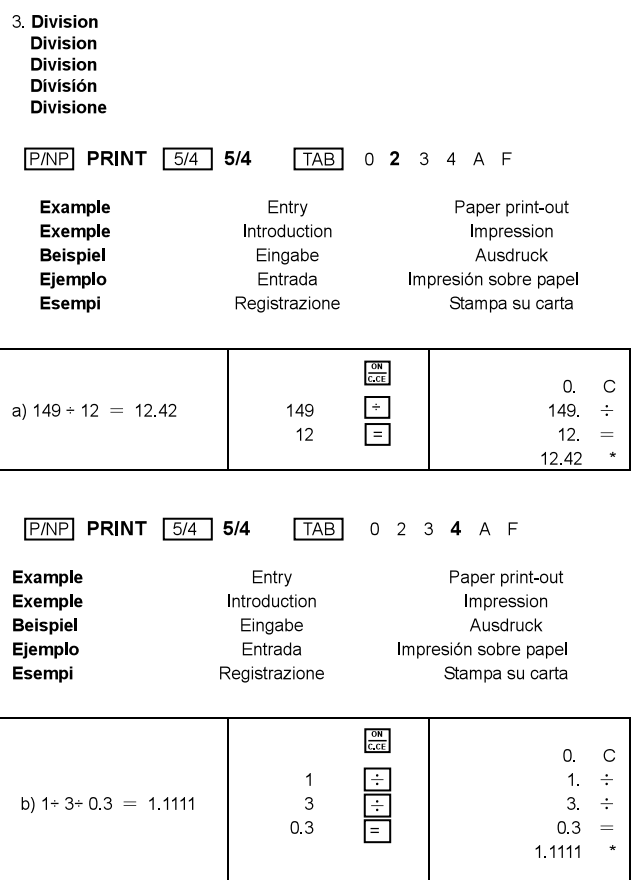

4 Constant multiplication Multiplication avec constant Konstanten multiplication Multiplicación de constante Moltiplicazione con constante

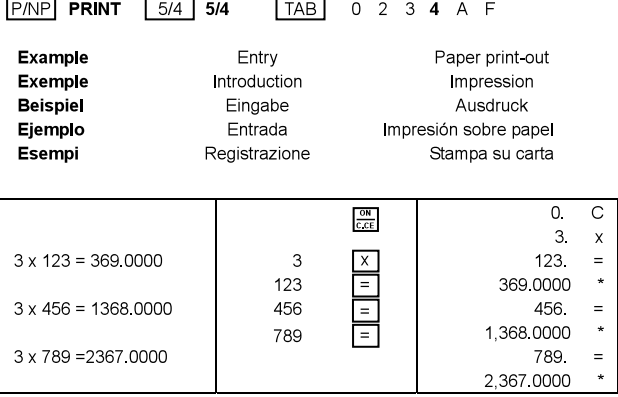

5. Constant division **Division avec constante** Konstanten division Divisióne de constante Divisióne con costante

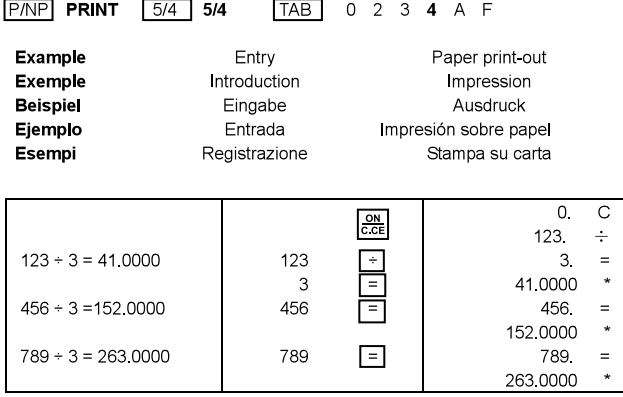

6 Reciprocal calculation Calcul réciproque Reziprok, berechnung Cálculo reciproco Calcolo reciproco

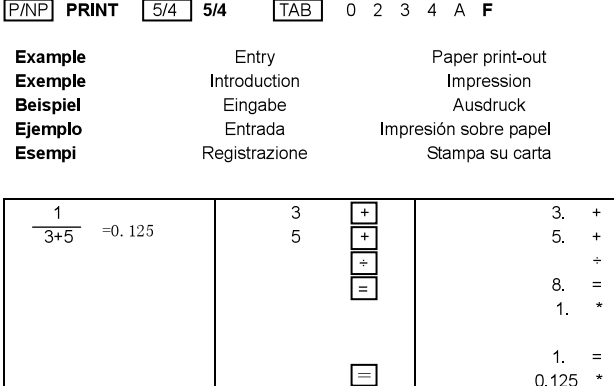

7 Percentage calculation Calcul de pourcentage **Prozentrechnung** Cálculo de porcentaje<br>Cálculo de porcentaje<br>Calcolo di percentuale

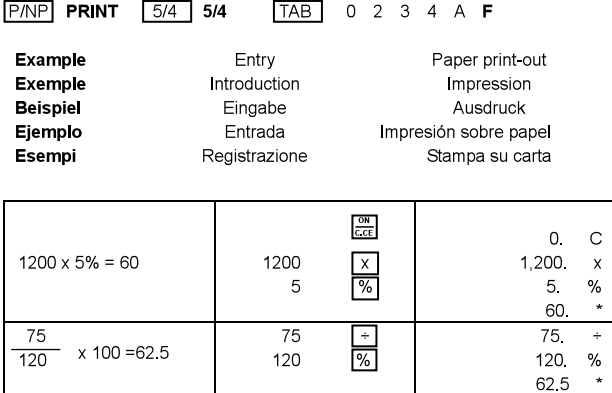

8. Discount and add-on calculation Calcul avec reduction et supplement Abschlags-und Aufschlagsrechnung Cálculo de descuento y aumento Calcolo di sconto ed"Add-on"

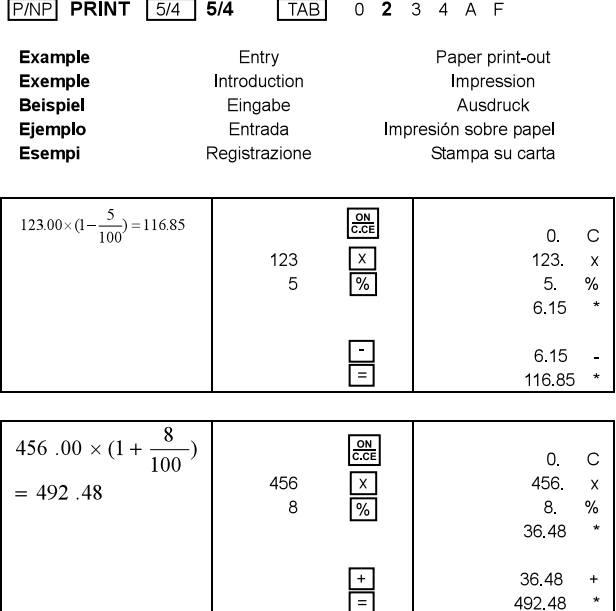

9. Clear entry Annulation d'une introduction Eingabe löschen Anulación de entrada Annullamento

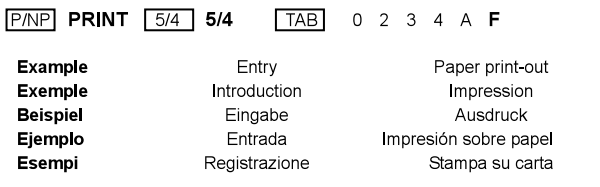

 $\sim$   $\sim$   $\sim$ 

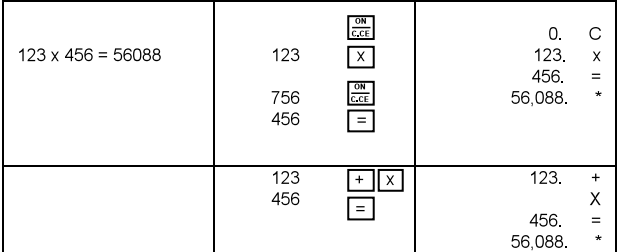

10 Memory calculation Calcul mémoire Speicherrechnung Cálculo de memoria Calcolo memoria

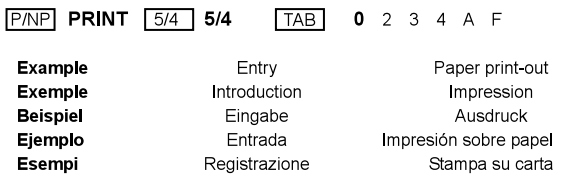

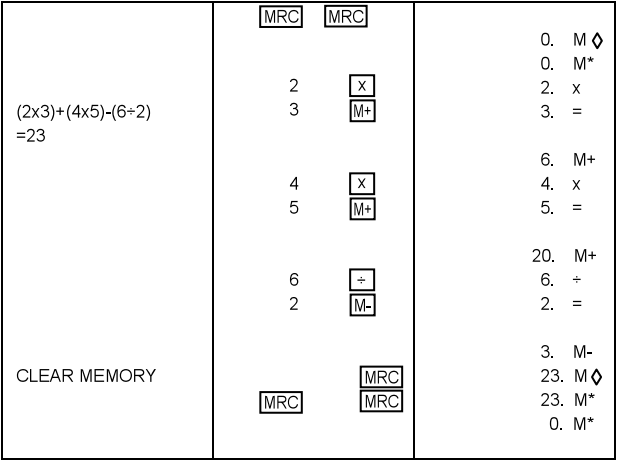

11. Overflow and error Dépassement de capacité et erreur Überlaut und Fehler Desbordamiento y error Sovraccarico ed errore

J.

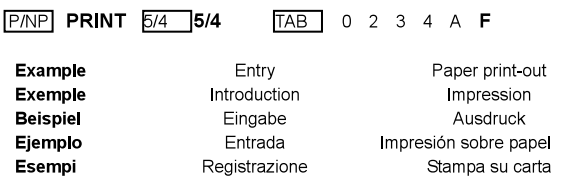

 $\sim$  100  $\mu$ 

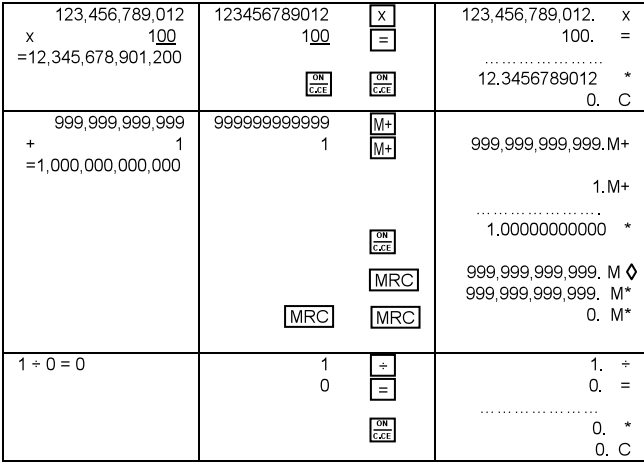

12. Non add print date Non addition date Nichtaddition datumsdrucktaste No aéadir la impressión de fecha Non addizionare data

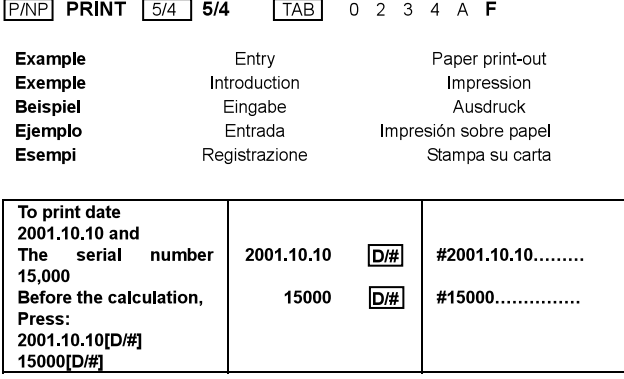

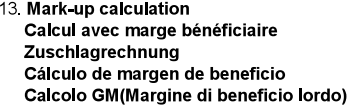

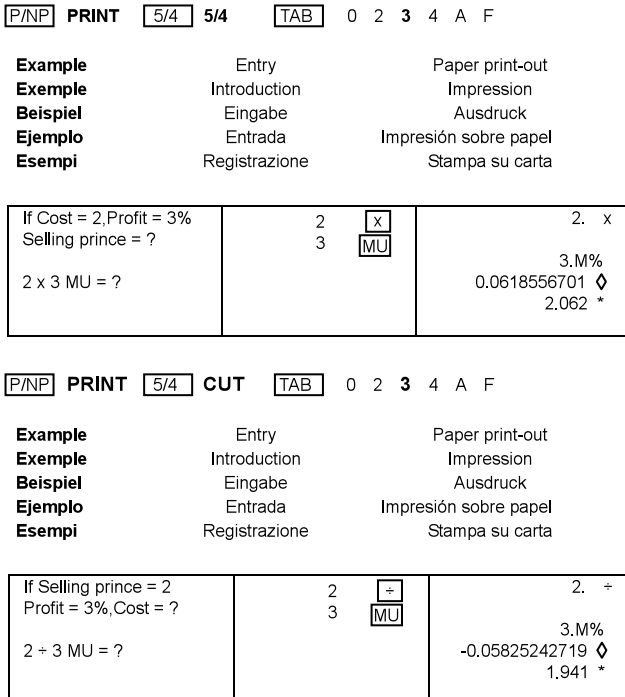

# 14 Cost/Sell/Margin calculation Calcul Cost/Margin-Berechnung Cost/Sell/Margin-Berechnung Cálculo de margen/venta/coste (Cost/Sell/Margin) Calcolo di Cost/Sell/Margin (Costo/Vendita/Margine)

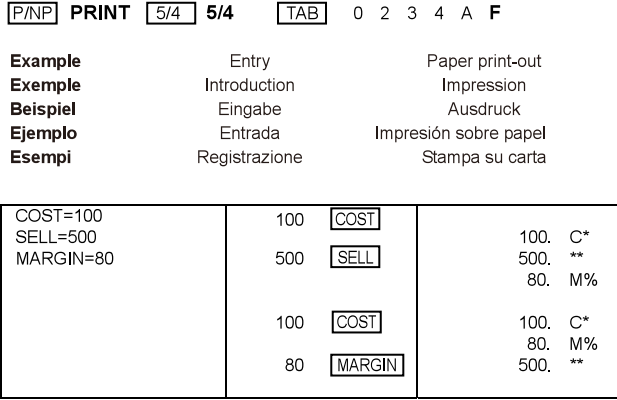

# 15 Tax calculation Calcul de taxe Steuerberechnungen Cálculo de impuestos Calcolo della tassa percentuale

 $P/NP$  PRINT  $5/4$  5/4 **TAB** 0 2 3 4 A F **Example** Entry Paper print-out **Exemple Introduction** Impression **Beispiel** Eingabe Ausdruck Eiemplo Entrada Impresión sobre papel Esempi Registrazione Stampa su carta ON  $0$  C C.CF Set tax rate  $\Omega$ .  $\%$  $TAX+$ Enter rate (5%)  $5^{\circ}$  $\frac{1}{2}$ 5 TAX+ Add the tax amount 2,000 2000  $TAX+$ Price \$2.000 without tax 5  $\frac{9}{6}$  $Tax = ? ($100)$  $100 - A$ Selling price with  $\text{tax} = ?$  $2,100$  $\star$  $($2,100)$ TAX-Deduct the tax amount 3150  $3,150$ Selling price \$3,150 with 5. %  $-150\quad \Lambda$ tax  $Tax = ?$  (\$150) 3,000  $\star$ Price without Tax = ?  $( $3,000)$ 

16. Calendar and Clock function Fonction du calendrier et de l'horloge Kalender- und uhrenfunktion Función del calendario y del reloj Funzione data e ora

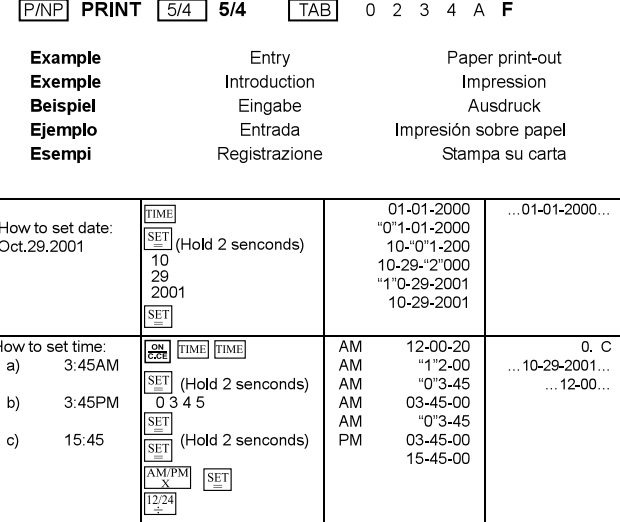

# **FEATURES AND SPECIFICATION**

1. Printing System:

12-digit capacity zero suppression Single spacing after answer is printed Selective method of determination of decimal point placement.

- 1) Fixed decimal places  $(0, 2, 3, 4)$
- 2) Full floating decimal point system (F)
- 3) Add mode placement (A)
- 2. Operations
	- 4 basic calculations  $(+ x \div)$
	- Constant calculation
	- Margin computation
	- Percentage
	- Memory calculation
	- Repeat calculation
	- Currency conversion
	- Tax calculation
	- Calendar & Clock function
- 3 Display:

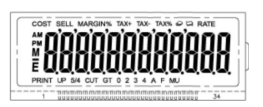

"M" Memory sign. "E" Error/Overflow. " " Minus sign. "AM" and "PM" Tine sign. 4 Calculation Capacity

- 5 Printing speed: 1 4lines per second(normal)
- 6. Printing color: All numbers and symbols are printed in blue.
- 7 Dimension: 102mm(W) x200mm(L) x45mm(H)
- 8. Weight:  $265<sub>a</sub>$ 9. Power supply: UM-3/AA BATTERY x4 or ADAPTER
- 6V/0.3A(UL):6V/0.4A(EU):6V/0.5A(IRAM) (-C-(-+)
- 10 Power consumption: 1 6w
- 11. Amblent temperature: 0° C-40° C (32°-104° F)

# CARACTERISTOUES ET SPECIFICATIONS

#### 1. Systeme d'impression

Suppression des zeros et capacite de 12 chiffres Espacement simple après impression de la reponse. Ponctuation avec virgule Selection de l'emplacement de la virgule des decimals

- 1) Viequies fixes  $(0, 2, 3, 4)$
- 2) Virgule flottante (F)
- 3) Mode ajout (A)

# 2. Calcul

- $\blacksquare$ 4 opérations de base (+ x +)
- ä. Calcul avec constante
- Calcul de marge  $\mathbf{r}$  .
- Calcul avec pourcentage  $\mathbf{m}$  ,  $\mathbf{m}$
- $\sim$ Calcul avec mémoire
- $\mathbf{r}$  . Calcul avec répétition
- $\sim 10^{-11}$ Calcul de devises
- Calcul de taxe  $\mathbf{r}$
- Fonction du calendrier et de l'horloge
- $\mathcal{R}$ Affichage:

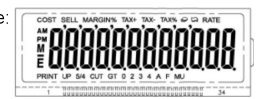

"M" Symbole pour memoire . "E" Symbole pour erreur/surcharge. " " Symbole pour moins, "AM" and "PM" Symbole pour l'heure.

imprimes en Bleu

102mm(W) x200mm(L) x45mm(H)

UM-3/AA BATTERY x4 or ADAPTER 6V/0.3A(UL):6V/0.4A(EU): 6V/0.5A(IRAM) (-(-(-)

 $0^{\circ}$  C-40 $^{\circ}$  C  $(32^{\circ}$ -104 $^{\circ}$  F)

Canacite de Calcul:  $\overline{4}$ 

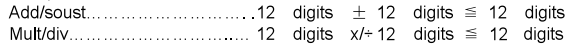

 $265a$ 

1.6<sub>w</sub>

- 5 Vitesse d'impression: 1.4lignes a la seconde(normale) Tous les nombres et symbols sont
- 6. Couleur d'impression<sup>.</sup>
- $\overline{7}$ Dimensions:
- 8. Poids:
- $\mathbf{q}$ Alimentation:
- $10<sup>-10</sup>$ Consommation:
- $11.$ Température ambiante:

# MERKMALE UND TECHNISCHE DATEN

# 1. Drucksvstem

Nullstellennunterdruckung bis zu 12 Zifferm Wahllbare zur Brstimmung der Dezimal punktplazierung.

1) Festgelegter Dezimalpunkt (0, 2, 3, 4)

- 2) Gleitnunktsvtem (F)
- 3) Additionsmodus-Plazierung (A)

# 2. Rechenfunktionen

- 4 Grundrechenarten $(+ x \div)$  $\sim$
- Rechnen mit Konstanten  $\blacksquare$
- $\mathbf{r}$ Margenrechnung
- ×. Prozentrechnung
- Rechnen mit Speicherwerten  $\blacksquare$
- Rechnungswiederholung  $\mathbf{r}$
- Währungsumerchnung  $\blacksquare$
- Steuerberechnungen(TAX)  $\mathbf{r}$
- Katener und uhrenfunktion
- $\mathbf{3}$ Display:

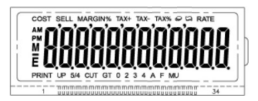

"M" Speicherzeichen. "E" Fehier/Uberlauf. "-" Minuszeichen. "AM" and "PM" Zeit.

#### $\overline{4}$ Brerchungskapazitat:

Add/sub 12 7iffren  $+ 12$  7iffren  $\leq 12$  7iffren 7iffren

- 5 Druckgeschwindigkeit: 1.4 Zeillen pro Sekunde (normal)
- 6 Printing color Alle Ziffren und Symbole werden in Blau
- $\overline{7}$ **MaBe** 102mm(W) x200mm(L) x45mm(H)
- 8 **Gewichtt** 265a
- 9. UM-3/AA BATTERY x4 or ADAPTER Stromversorgung:
	- 6V/0.3A(UL):6V/0.4A(EU):

6V/0 5A(IRAM)  $\ominus$   $\longleftarrow$   $\ominus$ 

- $10 -$ Loistungsaufnahme: 1 6W
- $11$ Zimmertemperatur:  $0^{\circ}$  C-40 $^{\circ}$  C  $(32^{\circ}$ -104 $^{\circ}$  F)

# PARTICULARIDADESY CARACTERISTICAS

# 1. Sistema de impresion

Surpesion del cero de capadidad de 12 digitos El espacio unico despues De la repuesta se imprime Punctuacion de coma Metodo setectivo setectivo de Determinacion del posicionamiento del punyo decimal.

- $1)$ Posiciones decimales fiias (0, 2, 3, 4)
- $\overline{2}$ Sistema de punto decimal enteramente (F)
- $3)$ Posicionamiento dei modo de adicion (A)

# 2 Cálulos

- 4 operaciones de base(+. X. +)
- Cálulos con constantes
- Cálulos de márgenes
- Cálulos con porcentaies
- Cálulos con memoria
- Cálulos con repetición
- Cálulos de divisas  $\blacksquare$
- Cálulos de impuestos (TAX)
- Función calendario y del reloi

# 3 Pantalla

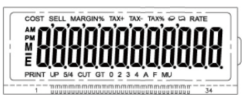

"M" Menona. "E" Error/rebasamiento de capacidad. "-" Menos. "AM" v "PM" La hora.

# 4 Capacidad de calculo:

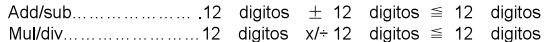

- 5. Velocidad de impresión: 1.4 lineas por segundo (normal)
- 6 Colore de impresion:
- 7 Dimensiones
- 8 Peso
- 9. Alimentaccion electrica:

Todos los numeros y simbolos se imprimen en negro

- 102mm(W) x200mm(L) x45mm(H)  $265<sub>a</sub>$ UM-3/AA BATTERY x4 or ADAPTER
	-
	- 6V/0.3A(UL):6V/0.4A(EU):
	- 6V/0.5A(IRAM) (-(-(-)
- 10. Consumo electrico:
- 0°C-40°C (32°-104°F) 11 Temperatura ambiente:

1.6W

# DATLE CARATTERISTICHE

# 1. Sistema di stampa

Capacita 12 cifre con soppressione dello zero Aggiunta di una spaziatura dopo la stampa del resultato Interpunzione della vijegola Metodo selettivo di determinazione del posizionamento del punto decimale.

- 1) Posiciones decimali fisse (0, 2, 3, 4)
- 2) Sistema decimale variabile (F)
- 3) Posizionamento del modulo di addizione "Add" (A)

# 2 Calcolo

- 4 operazioni di base(+. .x.+)
- Calcolo con costante ×
- j. Calcolo di margine
- Calcolo con percentuale ř.
- Calcolo con memoria ř.
- Calcolo con ripetizione  $\overline{a}$
- Calcolo di tassi  $\blacksquare$
- ř. Calcolo della tassa percentuale
- $\overline{a}$ Funzione data e ora

#### $3<sub>1</sub>$ Visualizzatore

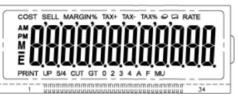

"M" Segno Memoria. "E" Error/Eccedenza di dati. ". " Seano Menos. "AM" e "PM" Segno ora

#### $\overline{\mathbf{4}}$ . Capacita di caiculo:

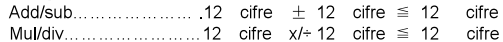

- 5. Veloctià di carta: Circa 1.4 linee all secondo
- 6. Colore de stampa: Tutti numeri e I simboli sono stampati in Blu
- 7. **Dimensionl:** 102mm(W) x200mm(L) x45mm(H)
- 8 Peso:  $265<sub>a</sub>$
- 9. **Alimentazione**

6V/0.3A(UL):6V/0.4A(EU):6V/0.5A(IRAM) (-(-(-)

UM-3/AA BATTERY x4 or ADAPTER

- Consumo electrico: 1.6W  $10<sub>1</sub>$
- Temperatura ambiente: 0°C-40°C (32°-104°F)  $11<sub>1</sub>$

# **WEEE MARK**

- If you want to dispose this product, do not mix with general household waste. There is a Fn. separate collection systems for used electronics products in accordance with legislation under the WEEE Directive (Directive 2002/96/EC) and is effective only within European Union.
- Wenn Sie dieses Produkt entsorgen wollen, dann tun Sie dies bitte nicht zusammen mit dem Ge Haushaltsmüll. Es gibt im Rahmen der WEEE-Direktive innerhalb der Europäischen Union (Direktive 2002/96/EC) gesetzliche Bestimmungen für separate Sammelsysteme für gebrauchte elektronische Geräte und Produkte
- Si vous souhaitez vous débarrasser de cet appareil, ne le mettez pas à la poubelle avec vos Fr. ordures ménagères. Il existe un système de récupération distinct pour les vieux appareils électroniques conformément à la législation WEEE sur le recyclage des déchets des équipements électriques et électroniques (Directive 2002/96/EC) qui est uniquement valable dans les pays de l'Union européenne.

Les appareils et les machines électriques et électroniques contiennent souvent des matières dangereuses pour l'homme et l'environnement si vous les utilisez et vous vous en débarrassez de facon inappropriée.

- Si desea deshacerse de este producto, no lo mezcle con residuos domésticos de carácter Sp general. Existe un sistema de recogida selectiva de aparatos electrónicos usados, según establece la legislación prevista por la Directiva 2002/96/CE sobre residuos de aparatos eléctricos y electrónicos (RAEE), vigente únicamente en la Unión Europea.
	- Se desiderate gettare via questo prodotto, non mescolatelo ai rifiuti generici di casa. Esiste  $\overline{\mathbf{r}}$ un sistema di raccolta separato per i prodotti elettronici usati in conformità alla legislazione RAEE (Direttiva 2002/96/CE), valida solo all'interno dell'Unione Europea.

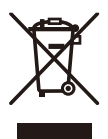

Hergestellt für/ Produced for/ Fatto per/ Fait pour/ Hecho para bandermann GmbH Bruchweg 94 41564 Kaarst Germany

Design and specifications are subject to change without notice.

Printed in China 93-xxxxxxxxxx